## **AT A GLANCE: CAMTASIA**

## WHAT IS CAMTASIA?

Camtasia is a powerful screen capture and video-editing tool that allows you to easily capture, modify and share screenshots and video of your computer screen. The screen area to be recorded can be selected according to your preferences, and video/audio may be recorded at the same time, separately, or added from any other source and combined using the Camtasia Studio editor. With an interactive and user-friendly interface, Camtasia allows you to make video lessons and tutorials from the convenience of your office or home and to share them with anyone, including other instructors and course participants.

## KEY FEATURES

The Camtasia for Windows version consists of the Camtasia Studio editor and the Camtasia Studio Recorder. Camtasia for Mac has similar functionalities but each version offers unique recording and editing features, with the Mac version including a DV camera. For more information about Camtasia for Mac, please refer to the TechSmith website[: https://www.techsmith.com/tutorial-camtasia-mac.html.](https://www.techsmith.com/tutorial-camtasia-mac.html) To learn more about the differences between Camtasia for Windows and Camtasia for Mac, please access the following page[: https://www.techsmith.com/camtasia-pc-mac-comparison.html.](https://www.techsmith.com/camtasia-pc-mac-comparison.html)

**The Camtasia Studio editor** is a multimedia authoring tool with a "timeline" interface for managing multiple clips in a stacked form. The three main areas of the Studio Editor are the Clip Bin, the Canvas and the Timeline.

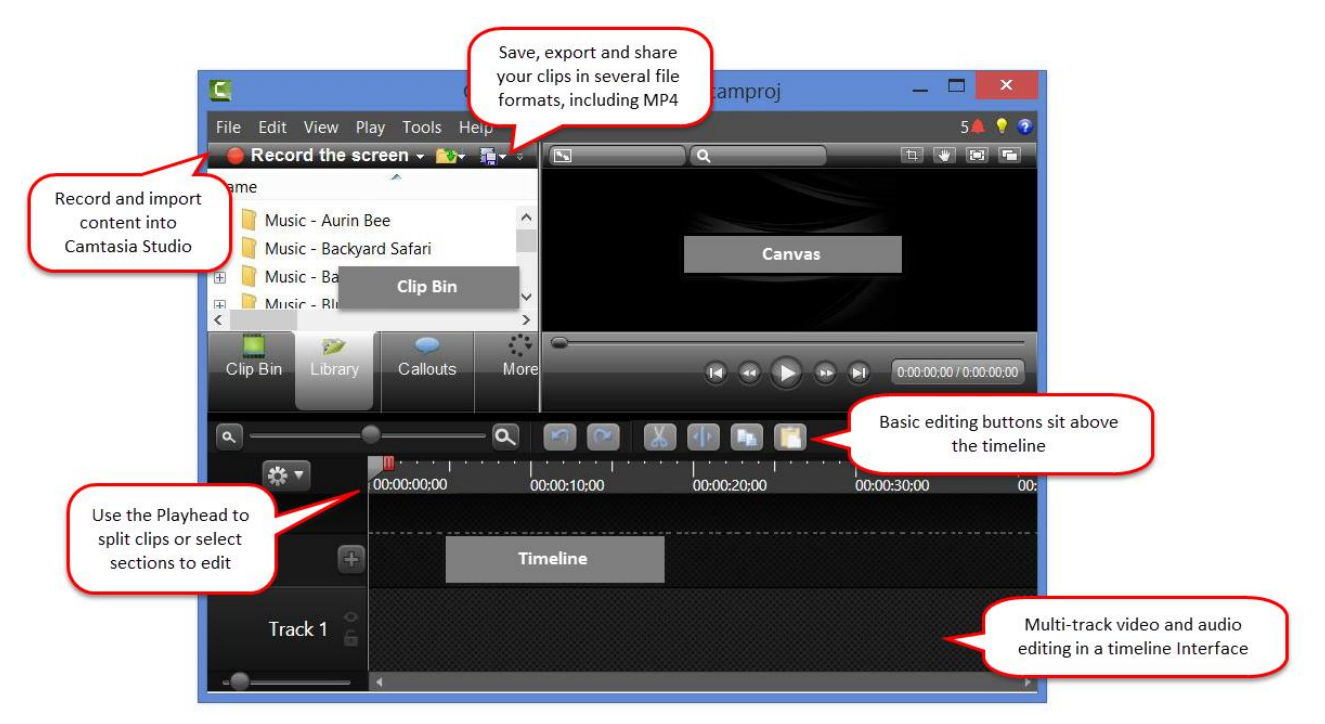

**Clip Bin:** where you store all of the recordings and other media you plan to use.

- **Canvas:** the visual preview of your finished video.
- **Timeline:** the sequence of all video clips and other media.

**The Camtasia Studio Recorder:** used to capture screen action (full screen or custom region), microphone narration, system audio and webcam video and audio. The recordings can then be brought into the Camtasia Studio editor for further editing.

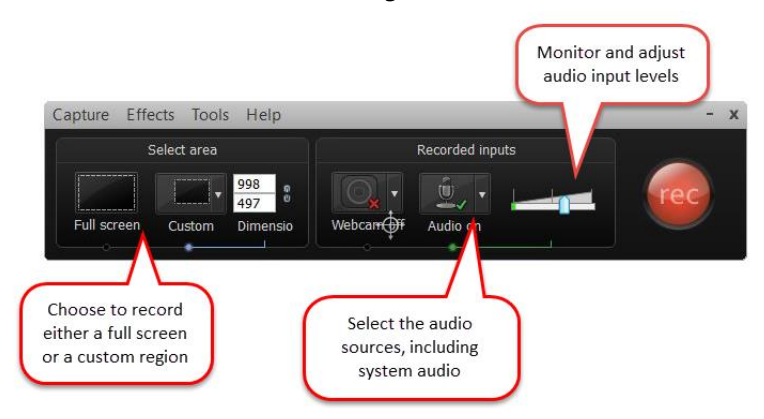

- **Edit audio and video separately:** after you record, Camtasia will import your system audio, screen video, cursor and microphone onto their own tracks, so you can easily edit them separately.
- **Noise removal and leveling:** audio tools allow you to clean up the sound on your screencasts, including removing noise to enhance the crispness of narration.

## GETTING STARTED

UBC offers campus wide, free access to Camtasia for Faculty and staff through Connect. To get started with Camtasia, follow these steps:

- **1.** Login to **Connect** with your CWL at [connect.ubc.ca.](http://connect.ubc.ca/)
- **2.** Click on the **Resources** Tab in the top-right menu.
- **3. Find the Camtasia/Snagit Licence module.** On the right side of the page you will find the download links and installation codes for Snagit and Camtasia for Windows and Mac computers. Follow the link for instructions on how to complete the licensing process.

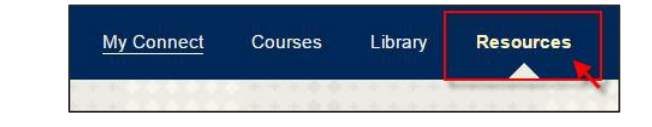

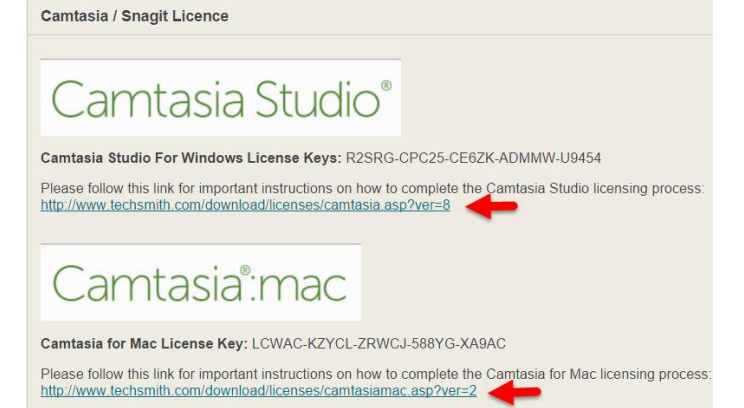